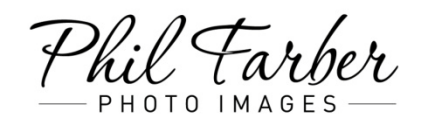

The Fine Art of Photography www.PhotoImagesInc.com

Tel: (847) 272-3500

## **Creating your account**

**It is recommended that you open an account, after your first login. By registering an account, you will be able to "Store" your favorites for 30 days and be able to view them on any computer, tablet, phone, or any other browsers you may have access to.** 

**Keep in mind that you must select "STORE" at the end of any session that you may have changed your favorites. If you do not store your favorites, they will only be available to view on the computer where you had originally selected them.**

## **Navigation**

*Click on a thumbnail image to view it larger*

*When in image viewing mode, you may scroll through the photos by using the arrows on your keyboard. You may also add images to your favorites by hitting the "F" key as you go through them in this mode. (Right arrow = next, Left arrow = previous)*

*Click on the name(s) in the upper left to return to your gallery thumbnail page*

## **Keyboard shortcuts**

*Keyboard Shortcuts* to help you navigate photos easily.

*Photo Page:*

- Next right arrow
- Previous left arrow
- Add to favorites  $-$  "F" key

## *Dim the Lights:*

- Next right arrow
- Previous left arrow
- Exit [Esc]

*Slideshow:*

- Next right arrow Pause spacebar
	-
- Previous left arrow Faster up arrow
- Play spacebar Slower down arrow